# **Exercise 3 Introduction to C Programming Language**

- 1. Launche Microsoft Visual C++ 6.0
- ; Click on **Start** → **Programs** → **Microsoft Visual Studio 6.0** → **Microsoft Visual C++ 6.0**
- 2. Create a new project
- ; Click on **File** → **New** in the toolbar.
- ; In the new window that pops up, select the **Projects** tab. Select **Win32 Console Application** in the list. On the right hand side, type in *Welcome* in the **Project Name** field.
- ; In **Location** field select the directory of your group (i.e. **E:\Students\AF\GroupX**).

; Click **OK**.

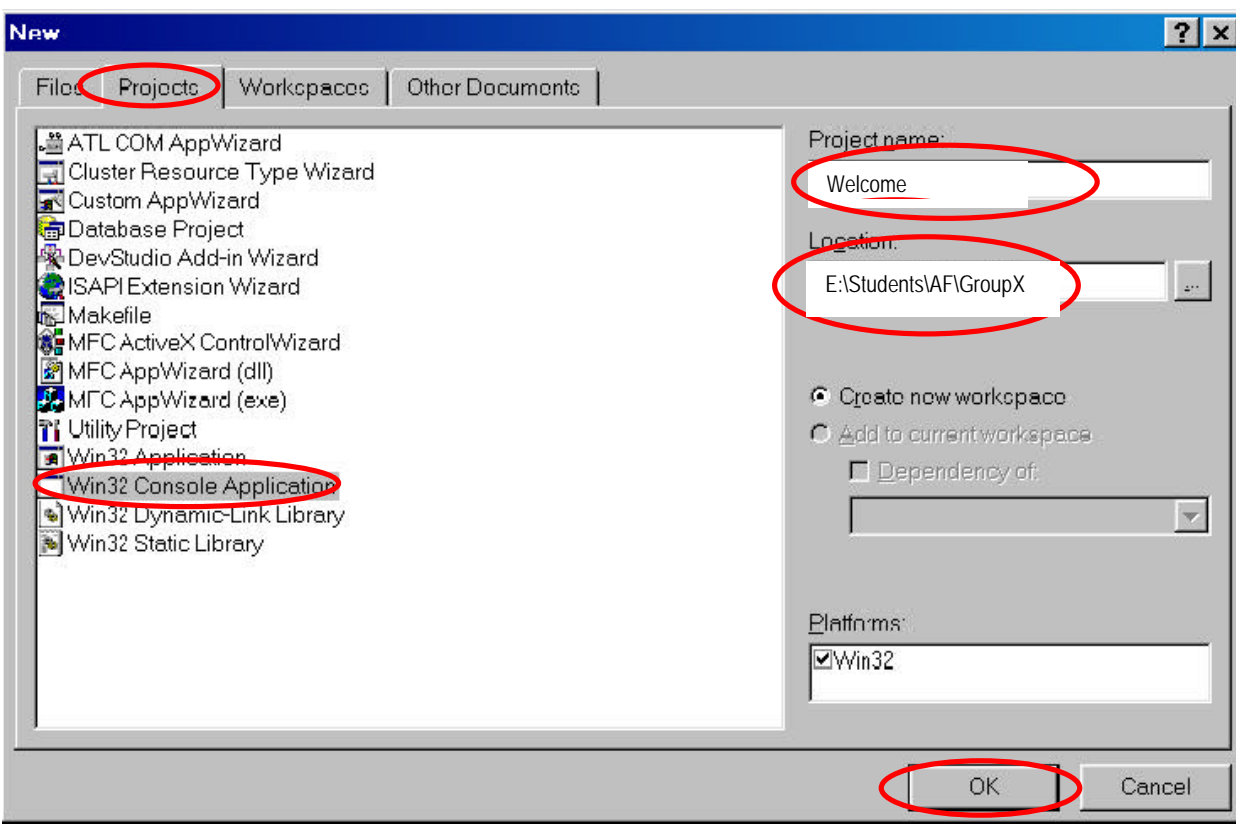

; Select **An Empty Project** and click **Finish** in the next window.

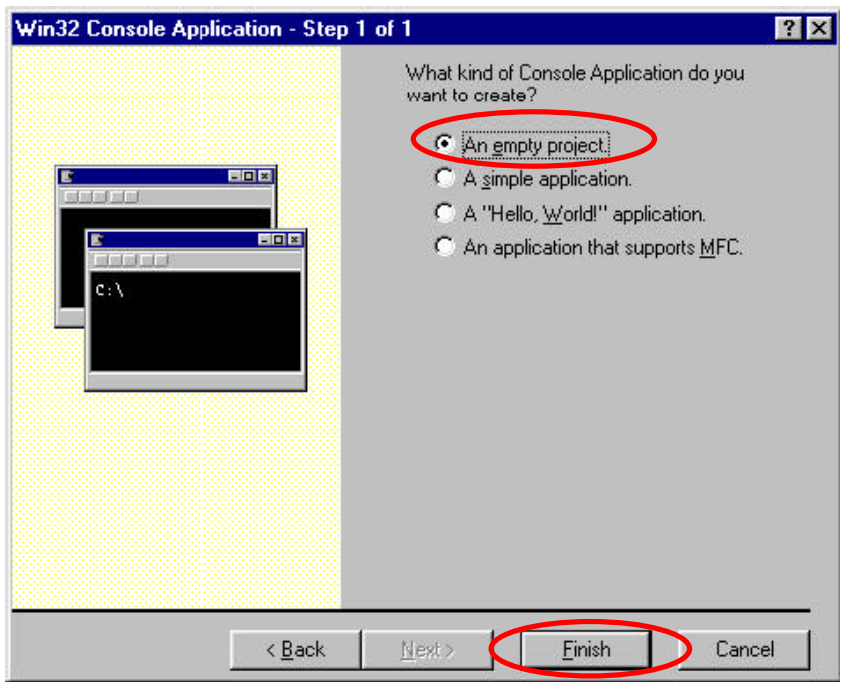

3. Add a new source file to the project

; Click on **File** → **New** in the toolbar.

; In the new window that pops up, select the **Files** tab. Select **C++ Source File** in the list.

; Enter the name of your source file **Welcome.c** in the **File Name** field.

#### ; Click **OK**.

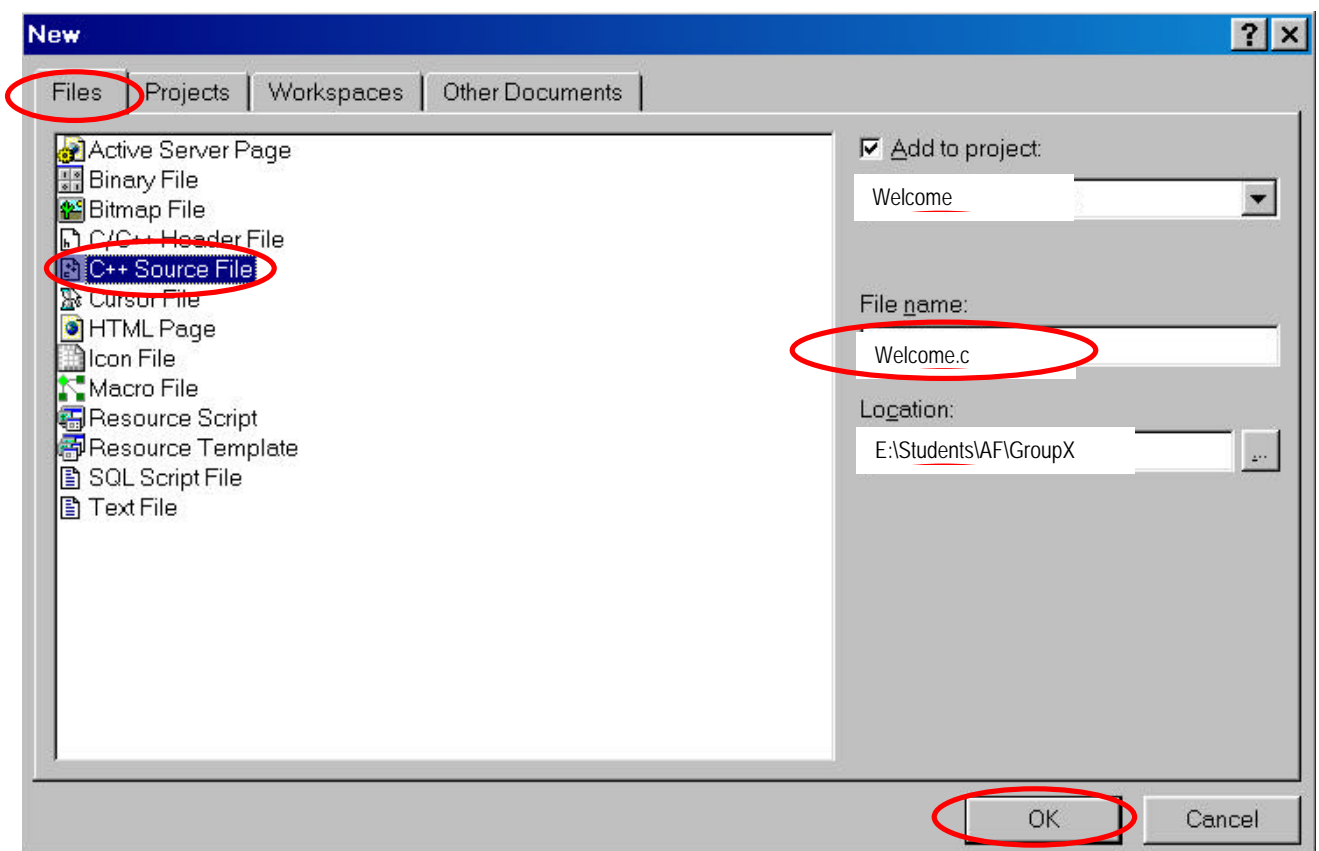

4. Enter the source code that prints the sentence: **Hi! Welcome at the TU!**

```
#include <stdio.h> 
int main ()
```

```
{
```

```
 printf ("Hi! Welcome at the TU!\n"); 
 return 0;
```
**}** 

```
5. Compile and link the program
```
# $⊓$  **Click on Build/Rebuild All**

If it compiles and links successfully, the window at the bottom of your screen will display 0 error(s), 0 warning(s)

#### 6. Run the program

#### ; Click on **Build/Execute Wercome.exe**

The output window displays:

#### **Hi! Welcome at the TU!**

When you press any key, the window will be taken down and the program will stop.

7. Save the project

; Click on **File/Save All***.* 

8. Try to call the function **printf** like

### **printf ("Hi! Welcome at the TU!**

**");** 

9. Compile and run the program.

10. Experiment to find out what happens when **printf**'s argument string contains **\a**.

# **printf ("Hi! Welcome at the TU!\a");**

- 11. Compile and run the program.
- 12. Add a new source file to the project with a name **Welcome1.c** and enter the following code:

#### **#include <stdio.h> int main () {**

```
 printf ("Hi! "); 
 printf ("Welcome "); 
 printf ("at "); 
 printf ("the "); 
 printf ("TU!"); 
 printf ("\n"); 
 return 0;
```
**}** 

13. Compile and run the program.

14. Add a new source file to the project with a name **Velocity.c** that converts the velocity from miles per hour into kilometers per hour, where 1 mile = 1.60934 kilometers (km).

```
#include <stdio.h> 
#define MILES_INTO_KILOMETERS 1.60934f /* Conversion constant */
int main () 
{ 
  float velocity_mph, velocity_kmph; 
  printf ("Enter the velocity of the aircraft [miles/hour]: "); 
  scanf ("%f", &velocity_mph); 
  velocity_kmph = MILES_INTO_KILOMETERS * velocity_mph; 
 printf ("The velocity of the aircraft = %.3f [km/h]\n", velocity_kmph);
  return 0; 
}
```
- 15. Compile and run the program.
- 16. Close the project
- ; Click on **File/Close Workspace***.*